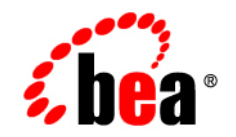

# **BEA**WebLogic **Server**<sup>®</sup>

**Securing a Production Environment**

Version 9.0 Revised: July 22, 2005

## **Copyright**

Copyright © 2005 BEA Systems, Inc. All Rights Reserved.

#### **Restricted Rights Legend**

This software and documentation is subject to and made available only pursuant to the terms of the BEA Systems License Agreement and may be used or copied only in accordance with the terms of that agreement. It is against the law to copy the software except as specifically allowed in the agreement. This document may not, in whole or in part, be copied, photocopied, reproduced, translated, or reduced to any electronic medium or machine readable form without prior consent, in writing, from BEA Systems, Inc.

Use, duplication or disclosure by the U.S. Government is subject to restrictions set forth in the BEA Systems License Agreement and in subparagraph (c)(1) of the Commercial Computer Software-Restricted Rights Clause at FAR 52.227-19; subparagraph  $(c)(1)(ii)$  of the Rights in Technical Data and Computer Software clause at DFARS 252.227-7013, subparagraph (d) of the Commercial Computer Software--Licensing clause at NASA FAR supplement 16-52.227-86; or their equivalent.

Information in this document is subject to change without notice and does not represent a commitment on the part of BEA Systems. THE SOFTWARE AND DOCUMENTATION ARE PROVIDED "AS IS" WITHOUT WARRANTY OF ANY KIND INCLUDING WITHOUT LIMITATION, ANY WARRANTY OF MERCHANTABILITY OR FITNESS FOR A PARTICULAR PURPOSE. FURTHER, BEA Systems DOES NOT WARRANT, GUARANTEE, OR MAKE ANY REPRESENTATIONS REGARDING THE USE, OR THE RESULTS OF THE USE, OF THE SOFTWARE OR WRITTEN MATERIAL IN TERMS OF CORRECTNESS, ACCURACY, RELIABILITY, OR OTHERWISE.

### **Trademarks or Service Marks**

BEA, BEA JRockit, BEA Liquid Data for WebLogic, BEA WebLogic Server, Built on BEA, Jolt, JoltBeans, SteelThread, Top End, Tuxedo, and WebLogic are registered trademarks of BEA Systems, Inc. BEA AquaLogic, BEA AquaLogic Data Services Platform, BEA AquaLogic Enterprise Security, BEA AquaLogic Service Bus, BEA AquaLogic Service Registry, BEA Builder, BEA Campaign Manager for WebLogic, BEA eLink, BEA Manager, BEA MessageQ, BEA WebLogic Commerce Server, BEA WebLogic Enterprise, BEA WebLogic Enterprise Platform, BEA WebLogic Enterprise Security, BEA WebLogic Express, BEA WebLogic Integration, BEA WebLogic Java Adapter for Mainframe, BEA WebLogic JDriver, BEA WebLogic JRockit, BEA WebLogic Log Central, BEA WebLogic Personalization Server, BEA WebLogic Platform, BEA WebLogic Portal, BEA WebLogic Server Process Edition, BEA WebLogic WorkGroup Edition, BEA WebLogic Workshop, and Liquid Computing are trademarks of BEA Systems, Inc. BEA Mission Critical Support is a service mark of BEA Systems, Inc. All other company and product names may be the subject of intellectual property rights reserved by third parties.

All other trademarks are the property of their respective companies.

# **Contents**

## [1.](#page-4-0) [Introduction and Roadmap](#page-4-1)

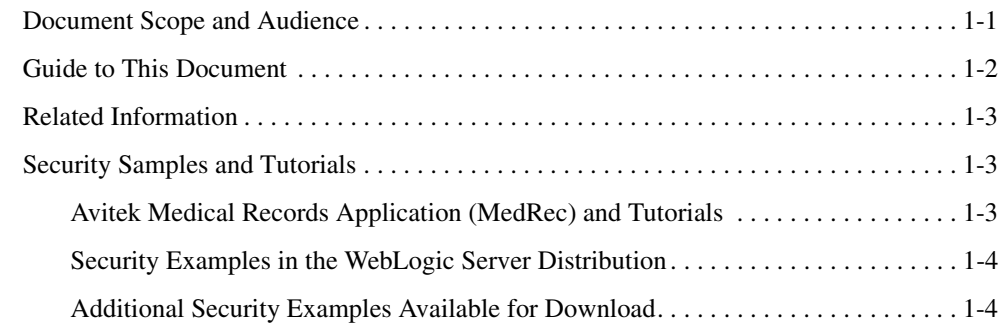

# [2.](#page-8-0) [Determining Your Security Needs](#page-8-1)

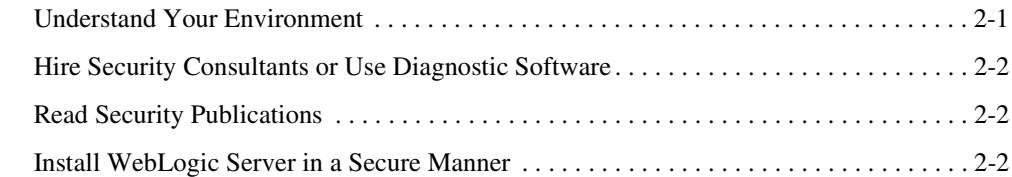

## [3.](#page-12-0) [Ensuring the Security of Your Production Environment](#page-12-1)

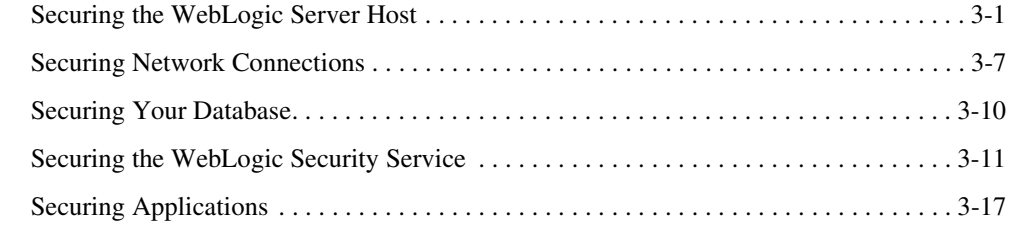

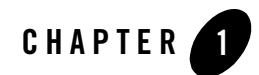

# <span id="page-4-1"></span><span id="page-4-0"></span>Introduction and Roadmap

The following sections describe the contents and organization of this guide—*Securing a Production Environment*.

- ["Document Scope and Audience" on page 1-1](#page-4-2)
- ["Guide to This Document" on page 1-2](#page-5-0)
- ["Related Information" on page 1-3](#page-6-0)
- ["Security Samples and Tutorials" on page 1-3](#page-6-1)

#### <span id="page-4-2"></span>**Document Scope and Audience**

This guide describes how to secure a WebLogic Server<sup>®</sup> production environment.

It is intended for the following audiences:

- Application Architects—Architects who, in addition to setting security goals and designing the overall security architecture for their organizations, evaluate WebLogic Server security features and determine how to best implement them. Application Architects have in-depth knowledge of Java programming, Java security, and network security, as well as knowledge of security systems and leading-edge, security technologies and tools.
- Security Developers—Developers who focus on defining the system architecture and infrastructure for security products that integrate into WebLogic Server and on developing custom security providers for use with WebLogic Server. Security Developers have a solid understanding of security concepts, including authentication, authorization, auditing

(AAA), in-depth knowledge of Java (including Java Management eXtensions (JMX), and working knowledge of WebLogic Server and security provider functionality.

- Application Developers—Java programmers who develop and add security to Web applications and Enterprise JavaBeans (EJBs), and work with other engineering, quality assurance (QA), and database teams to implement security features. Application Developers have in-depth/working knowledge of Java (including J2EE components such as servlets/JSPs and JSEE) and Java security.
- Server Administrators—Administrators who work closely with Application Architects to design a security scheme for the server and the applications running on the server, to identify potential security risks, and to propose configurations that prevent security problems. Related responsibilities may include maintaining critical production systems, configuring and managing security realms, implementing authentication and authorization schemes for server and application resources, upgrading security features, and maintaining security provider databases. Server Administrators have in-depth knowledge of the Java security architecture, including Web services, Web application and EJB security, Public Key security, SSL, and Security Assertion Markup Language (SAML).
- Application Administrators—Administrators who work with Server Administrators to implement and maintain security configurations and authentication and authorization schemes, and to set up and maintain access to deployed application resources in defined security realms. Application Administrators have general knowledge of security concepts and the Java Security architecture. They understand Java, XML, deployment descriptors, and can identify security events in server and audit logs.

### <span id="page-5-0"></span>**Guide to This Document**

This document is organized as follows:

- This chapter, [Chapter 1, "Introduction and Roadmap,"](#page-4-1) introduces the organization of this guide.
- [Chapter 2, "Determining Your Security Needs"](#page-8-3) explains how to determine the security needs for your particular environment and describes basic measures to ensure that those needs are being met.
- [Chapter 3, "Ensuring the Security of Your Production Environment"](#page-12-3) highlights essential security measures to consider before you deploy WebLogic Server into a production environment and describes how to use different security settings to secure a production environment.

## <span id="page-6-0"></span>**Related Information**

The following BEA WebLogic Server documents contain information that is relevant to the WebLogic Security Service:

- *[Securing WebLogic Server](http://e-docs.bea.com/wls/docs90/secmanage/index.html)*—explains how to configure security for WebLogic Server and how to use Compatibility security.
- <sup>z</sup> *[Developing Security Providers for WebLogic Server](http://e-docs.bea.com/wls/docs90/dvspisec/index.html)*—explains how vendors and application developers can develop custom security providers that can be used with WebLogic Server.
- *[Understanding WebLogic Security](http://e-docs.bea.com/wls/docs90/secintro/index.html)*—provides an overview of the features, architecture, and functionality of the WebLogic Security Service. It is the starting point for understanding the WebLogic Security Service.
- *[Securing WebLogic Resources](http://e-docs.bea.com/wls/docs90/secwlres/index.html)*—describes how to secure WebLogic resources. It primarily focuses on securing URL (Web) and Enterprise JavaBean (EJB) resources.
- *[WebLogic Server 9.0 Upgrade Guide](../../../common/docs90/upgrade/index.html)*—provides procedures and other information you need to upgrade 6.x and earlier versions of WebLogic Server to WebLogic Server 9.0. It also provides information about moving applications from a 6.x or earlier version of WebLogic Server to 9.0. For specific information on upgrading WebLogic Server security, see *[Upgrading a Security Provider](../../../common/docs90/upgrade/index.html)* in the WebLogic Server 9.0 Upgrade Guide.
- *[Javadocs for WebLogic Classes](http://e-docs.bea.com/wls/docs90/javadocs/index.html)*—is reference documentation for the WebLogic security packages that are provided with and supported by this release of WebLogic Server.

## <span id="page-6-1"></span>**Security Samples and Tutorials**

BEA Systems provides code samples for Java Authentication and Authorization Service and for Outbound and Two-way SSL for Security developers. The examples and tutorials illustrate WebLogic Server Security in action, and provide practical instructions on how to perform key Security development tasks.

BEA recommends that you run some or all of the Security examples before developing your own Security configurations.

# <span id="page-6-2"></span>Avitek Medical Records Application (MedRec) and Tutorials

MedRec is an end-to-end sample J2EE application shipped with WebLogic Server that simulates an independent, centralized medical record management system. The MedRec application

provides a framework for patients, doctors, and administrators to manage patient data using a variety of different clients.

MedRec demonstrates WebLogic Server and J2EE features, and highlights BEA-recommended best practices. MedRec is included in the WebLogic Server distribution, and can be accessed from the Start menu on Windows machines. For Linux and other platforms, you can start MedRec from the WL\_HOME\samples\domains\medrec directory, where WL\_HOME is the top-level installation directory for WebLogic Platform.

MedRec includes a service tier consisting primarily of Enterprise Java Beans (EJBs) that work together to process requests from Web applications, Web services, workflow applications, and future client applications. The application includes message-driven, stateless session, stateful session, and entity EJBs.

## <span id="page-7-0"></span>Security Examples in the WebLogic Server Distribution

WebLogic Server 9.0 optionally installs API code examples in

WL\_HOME\samples\server\examples\src\examples, where WL\_HOME is the top-level directory of your WebLogic Server installation. You can start the examples server, and obtain information about the samples and how to run them from the WebLogic Server 9.0 Start menu.

# <span id="page-7-1"></span>Additional Security Examples Available for Download

Additional API examples for download at [http://dev.bea.com/code/index.jsp.](http://dev.bea.com/code/index.jsp) These examples are distributed as ZIP files that you can unzip into an existing WebLogic Server samples directory structure.

You build and run the downloadable examples in the same manner as you would an installed WebLogic Server example. See the download pages of individual examples for more information at [http://dev.bea.com/code/index.jsp.](http://dev.bea.com/code/index.jsp)

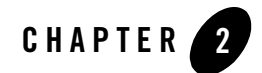

# <span id="page-8-3"></span><span id="page-8-1"></span><span id="page-8-0"></span>Determining Your Security Needs

Before you deploy WebLogic Server and your J2EE applications into a production environment, determine your security needs and make sure that you take the appropriate security measures, as described in the following sections:

- ["Understand Your Environment" on page 2-1](#page-8-2)
- ["Hire Security Consultants or Use Diagnostic Software" on page 2-2](#page-9-0)
- ["Read Security Publications" on page 2-2](#page-9-1)
- ["Install WebLogic Server in a Secure Manner" on page 2-2](#page-9-2)

#### <span id="page-8-2"></span>**Understand Your Environment**

To better understand your security needs, ask yourself the following questions:

• Which resources am I protecting?

Many resources in the production environment can be protected, including information in databases accessed by WebLogic Server and the availability, performance, applications, and the integrity of the Web site. Consider the resources you want to protect when deciding the level of security you must provide.

• From whom am I protecting the resources?

For most Web sites, resources must be protected from everyone on the Internet. But should the Web site be protected from the employees on the intranet in your enterprise? Should your employees have access to all resources within the WebLogic Server environment?

Should the system administrators have access to all WebLogic resources? Should the system administrators be able to access all data? You might consider giving access to highly confidential data or strategic resources to only a few well trusted system administrators. Perhaps it would be best to allow no system administrators access to the data or resources.

• What will happen if the protections on strategic resources fail?

In some cases, a fault in your security scheme is easily detected and considered nothing more than an inconvenience. In other cases, a fault might cause great damage to companies or individual clients that use the Web site. Understanding the security ramifications of each resource will help you protect it properly.

## <span id="page-9-0"></span>**Hire Security Consultants or Use Diagnostic Software**

Whether you deploy WebLogic Server on the Internet or on an intranet, it is a good idea to hire an independent security expert to go over your security plan and procedures, audit your installed systems, and recommend improvements. BEA partners offer services and products that can help you to secure a WebLogic Server production environment. See the BEA Partner's Page at [http://www.bea.com/partners.](http://www.bea.com/partners)

## <span id="page-9-1"></span>**Read Security Publications**

Read about security issues:

- For the latest information about securing Web servers, BEA recommends the "Security" Practices & Evaluations" information available from the [CERT™ Coordination Center](http://www.cert.org/) operated by Carnegie Mellon University.
- $\bullet$  For BEA security advisories, refer to the BEA Advisories & Notifications page on the dev2dev Web site at [http://dev2dev.bea.com/advisories.](http://dev2dev.bea.com/advisories) Here, you can download security-related patches and register to receive notifications of newly available security advisories.

Report possible security issues in BEA products to secalert@bea.com.

### <span id="page-9-2"></span>**Install WebLogic Server in a Secure Manner**

Currently, the WebLogic Server installation includes the entire JDK and some additional WebLogic Server development utilities (for example, beasvc). These development programs could be a security vulnerability. The following are recommendations for making a WebLogic Server installation more secure:

- Do not install the WebLogic Server sample applications. When installing WebLogic Server, select the Custom option and unclick the Samples option.
- Minimize the WebLogic Server installation by doing the following:
	- **Note:** There is always a potential of making mistakes when deleting executables, files, and directories from the WebLogic Server installation. Therefore, BEA recommends testing your changes in a secure, development environment before implementing them in a production environment.
	- Run with the JRE instead of the Java SDK. The Javasoft SDK offers a JRE download and installation. When installing WebLogic Server, use the Configuration Wizard and select the JRE option. This option eliminates the Java compiler and other development tools.
	- When using BEA JRockit<sup>®</sup>, delete the software components of the Java SDK that are not in the BEA JRockit JRE.
	- Delete development tools such as the Configuration Wizard, WebLogic Builder, and the jCOM tools if you don't plan to use them in production.
	- Delete the Pointbase database which is included for evaluation purposes and it is not supported in the production environments.

Determining Your Security Needs

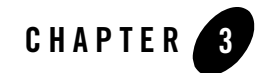

# <span id="page-12-3"></span><span id="page-12-1"></span><span id="page-12-0"></span>Ensuring the Security of Your Production Environment

BEA recommends that you implement the following actions to ensure the security of your production environment:

- ["Securing the WebLogic Server Host" on page 3-1](#page-12-2)
- ["Securing Network Connections" on page 3-7](#page-18-0)
- ["Securing Your Database" on page 3-10](#page-21-0)
- ["Securing the WebLogic Security Service" on page 3-11](#page-22-0)
- ["Securing Applications" on page 3-17](#page-28-0)

### <span id="page-12-2"></span>**Securing the WebLogic Server Host**

A WebLogic Server production environment is only as secure as the security of the machine on which it is running. It is important that you secure the physical machine, the operating system, and all other software that is installed on the host machine. The following are suggestions for securing a WebLogic Server host in a production environment. Also check with the manufacturer of the machine and operating system for recommended security measures.

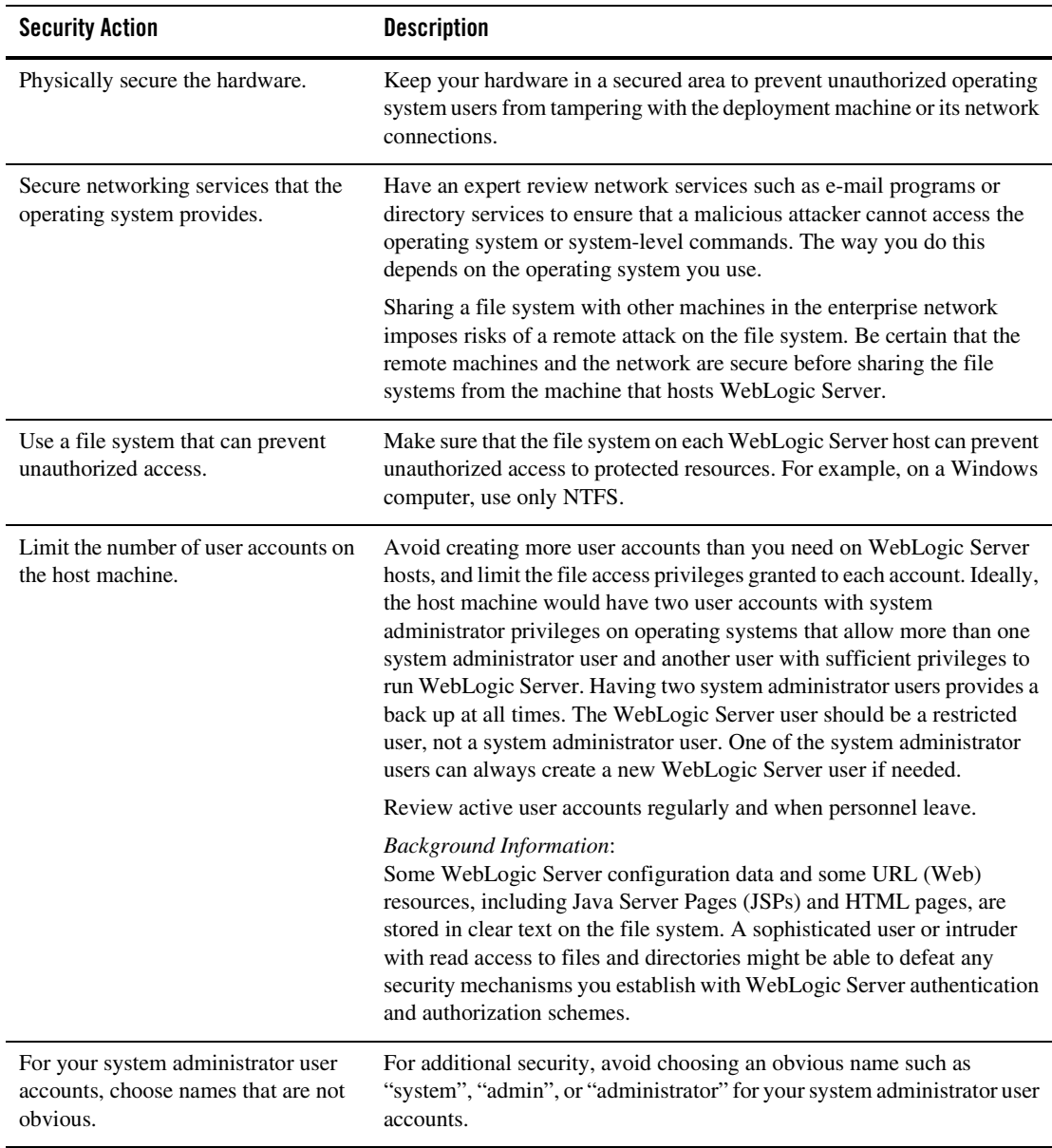

#### **Table 3-1 Securing the WebLogic Server Host**

| <b>Security Action</b> | <b>Description</b>                                                                                                    |
|------------------------|----------------------------------------------------------------------------------------------------|
| Safeguard passwords.   | The passwords for user accounts on production machines should be<br>difficult to guess and should be guarded carefully. |
|                        | Set a policy to expire passwords periodically.                                                                          |
|                        | Never code passwords in client applications.                                                                            |

**Table 3-1 Securing the WebLogic Server Host**

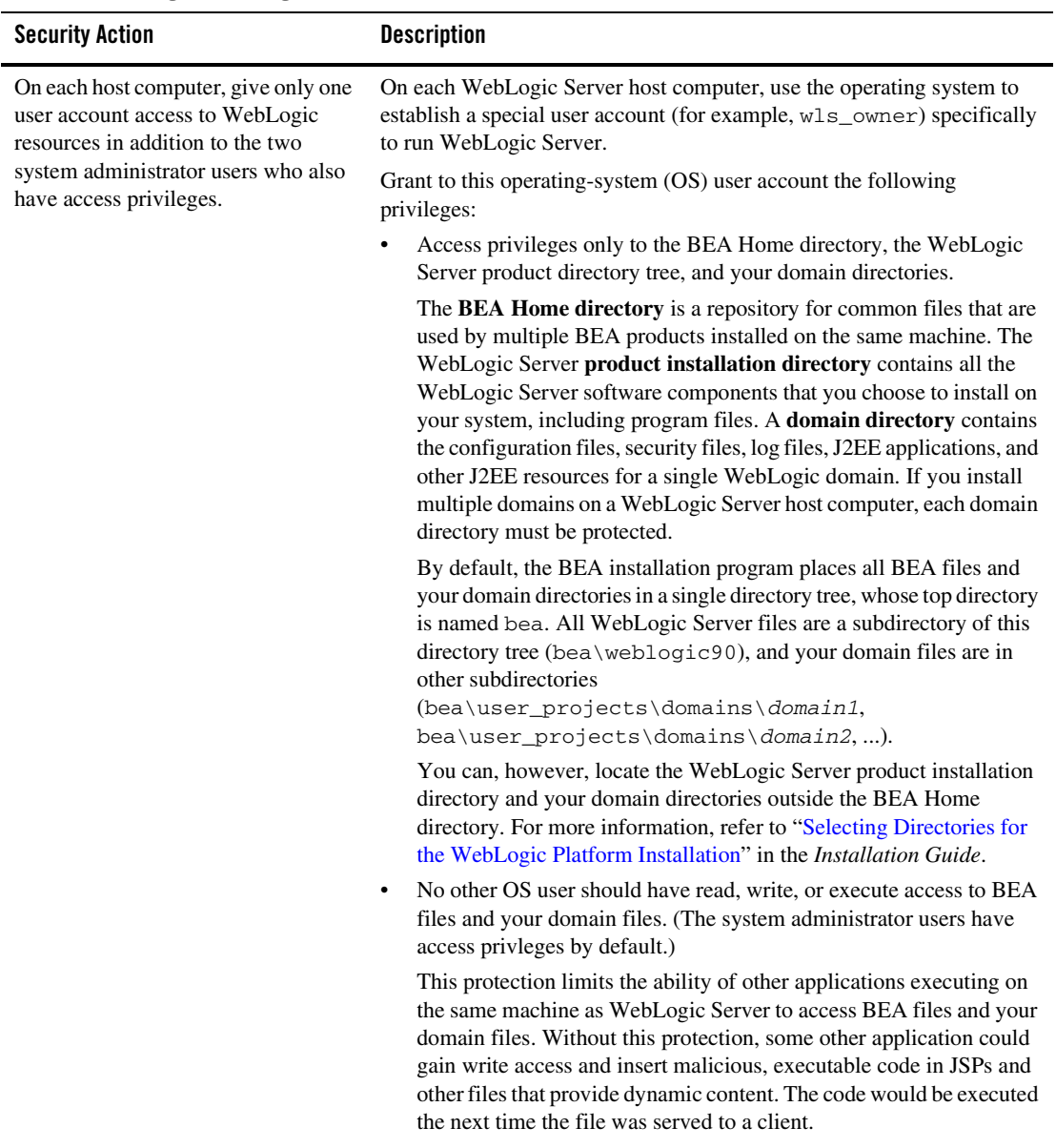

#### **Table 3-1 Securing the WebLogic Server Host**

| <b>Security Action</b>                                                                            | <b>Description</b>                                                                                                    |
|---------------------------------------------------------------------------------------------------|----------------------------------------------------------------------------------------------------|
| On each host computer, give only one<br>user account access to WebLogic<br>resources (continued). | Knowledgeable operating system users may be able to bypass WebLogic<br>Server security if they are given write access, and in some cases read<br>access, to the following files:                                                                                     |
|                                                                                                   | WebLogic Server Installation<br>$\bullet$                                                                                                    |
|                                                                                                   | JDK files (typically in the WebLogic Server installation, but can be<br>٠<br>configured to be separate)                                                                                                    |
|                                                                                                   | Domain directory<br>٠                                                                                                    |
|                                                                                                   | <b>JMS SAF files</b><br>٠                                                                                                    |
|                                                                                                   | File backed HTTP sessions<br>$\bullet$                                                                                                    |
|                                                                                                   | Everything that uses the persistent store, such as JMS SAF files, has<br>sensitive data that should be protected from read access as well as from<br>write access. The persistent store supports persistence to a file-based<br>store or to a JDBC-enabled database. |
|                                                                                                   | If you use the file store to store files on WebLogic Server, the<br>applications can be stored anywhere. You must remember the locations<br>of all of the files in order to protect them from read and write access.                                                 |
|                                                                                                   | If you use the JDBC store to store applications, make sure to properly<br>secure the database by protecting it from read and write access.                                                                                                    |
|                                                                                                   | For more information on using the persistent store, see "Using the<br>WebLogic Persistent Store" in Configuring WebLogic Server<br>Environments.                                                                                                    |

**Table 3-1 Securing the WebLogic Server Host**

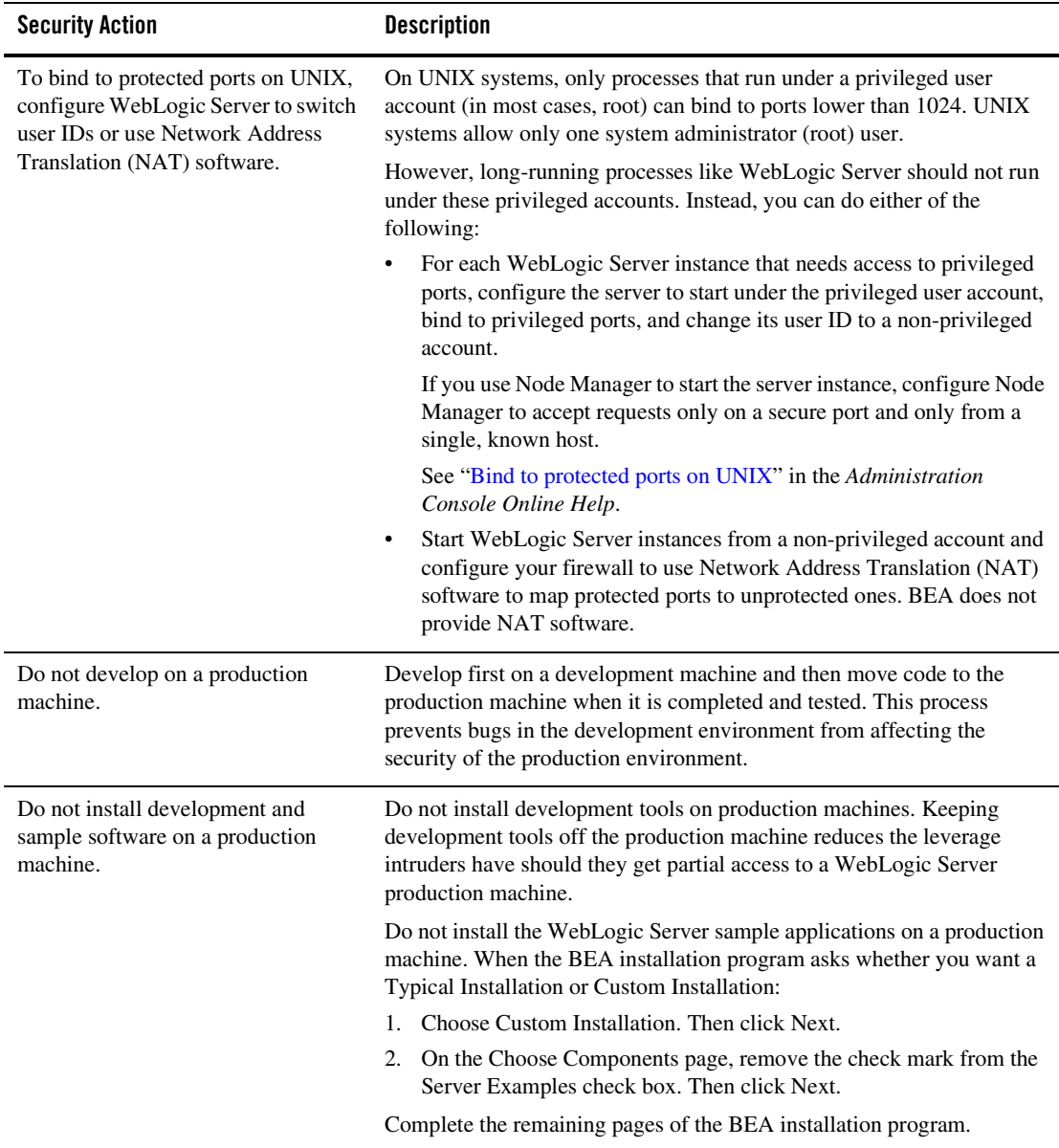

#### **Table 3-1 Securing the WebLogic Server Host**

| <b>Security Action</b>                                                                 | <b>Description</b>                                                                                                    |
|----------------------------------------------------------------------------------------|----------------------------------------------------------------------------------------------------|
| Enable security auditing.                                                              | If the operating system on which WebLogic Server runs supports security<br>auditing of file and directory access, BEA recommends using audit<br>logging to track any denied directory or file access violations.                                                                                       |
| Consider using additional software to<br>secure your operating system.                 | Most operating systems can run additional software to secure a<br>production environment. For example, an Intrusion Detection System<br>(IDS) can detect attempts to modify the production environment.                                                                                                |
|                                                                                        | Refer to the vendor of your operating system for information about<br>available software.                                                                                                    |
| Apply operation-system service<br>packs and security patches.                          | Refer to the vendor of your operating system for a list of recommended<br>service packs and security-related patches.                                                                                                    |
| Apply the latest BEA service packs<br>and implement the latest security<br>advisories. | If you are responsible for security related issues at your site, register on<br>the BEA Advisories & Notifications page at<br>http://dev2dev.bea.com/advisoriesnotifications to receive notifications of<br>newly available security advisories.                                                       |
|                                                                                        | Remedies recommended in the security advisories are posted on the<br>Advisories & Notifications page.                                                                                                    |
|                                                                                        | In addition, you are advised to apply each service pack as it is released.<br>Service packs include a roll-up of all bug fixes for each version of the<br>product, as well as each of the previously released service packs. You can<br>download service packs from http://commerce.bea.com/downloads. |
|                                                                                        | Report possible security issues in BEA products to<br>secalert@bea.com.                                                                                                    |
| Do not run WebLogic Server in<br>Development mode in a production<br>environment.      | Production mode sets the server to run with settings that are more secure<br>and appropriate for a production environment.                                                                                                    |

**Table 3-1 Securing the WebLogic Server Host**

### <span id="page-18-0"></span>**Securing Network Connections**

When designing network connections, you balance the need for a security solution that is easy to manage with the need to protect strategic WebLogic resources. The following table describes options for securing your network connections.

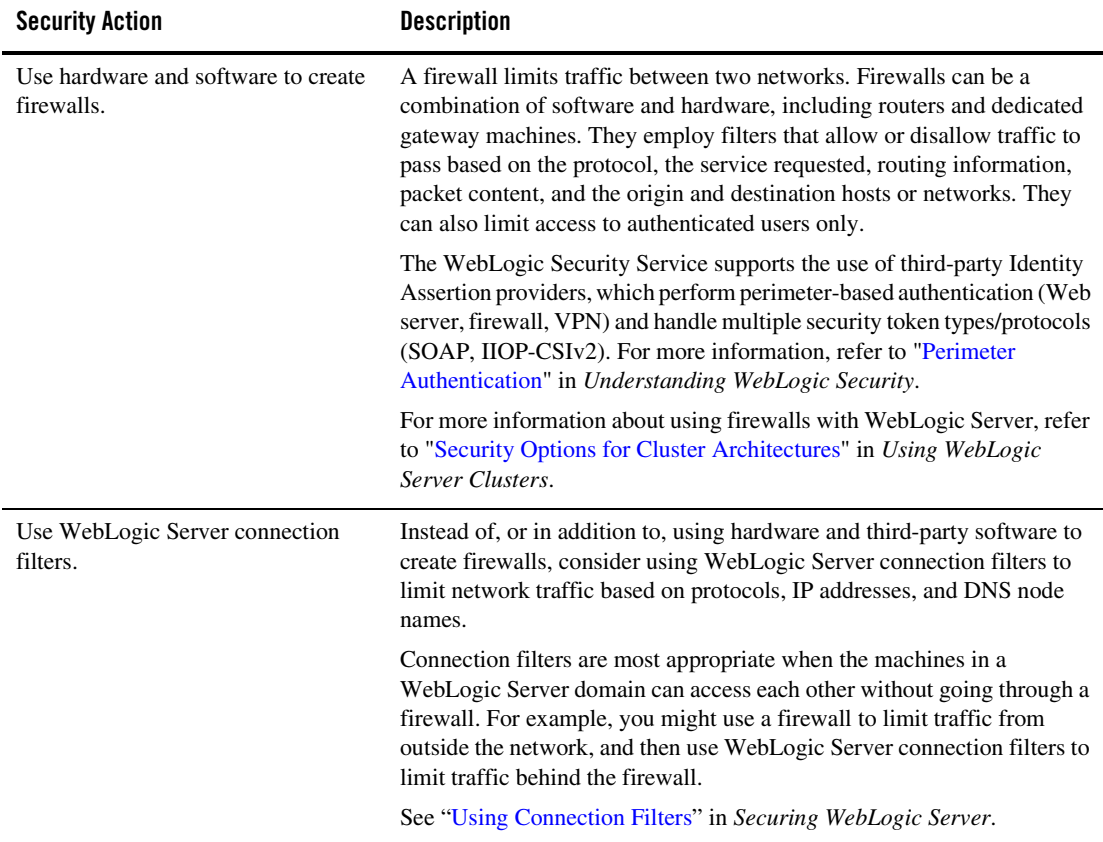

#### **Table 3-2 Securing Network Connections**

| <b>Security Action</b>                                               | <b>Description</b>                                                                                                    |
|----------------------------------------------------------------------|----------------------------------------------------------------------------------------------------|
| Use a domain-wide Administration<br>Port for administrative traffic. | An Administration Port limits all administrative traffic between server<br>instances in a WebLogic Server domain to a single port. When the server<br>is run without an Adminstrative Port, an application can inadvertently<br>transmit confidential server configuration on the wire in clear-text.<br>Running the server with an Administration Port significantly reduces the<br>chances of this happening. Furthermore, having an Administrative Port<br>configured is helpful should a denial-of-service attack occur because the<br>resources for handling requests for, and the limitations on Administration<br>Port requests are separate from those of the rest of the server. |
|                                                                      | When used in conjunction with a connection filter, you can specify that a<br>WebLogic Server instance accepts administrative requests only from a<br>known set of machines or subnets and only on a single port.                                                                                                    |
|                                                                      | Enabling the Administration Port requires clients to interact with the<br>Administration Console using SSL which protects sensitive data from<br>being sniffed on the wire by an attacker and protects against some cross<br>site scripting attacks.                                                                                                    |
|                                                                      | See "Configure the domain-wide administration port" and "Enable"<br>Configuration Auditing" in the Administration Console Online Help.                                                                                                    |

**Table 3-2 Securing Network Connections**

| <b>Security Action</b>                                           | <b>Description</b>                                                                                                    |
|------------------------------------------------------------------|----------------------------------------------------------------------------------------------------|
| Secure the embedded LDAP port.                                   | To protect the embedded LDAP port against brute force attacks, close off<br>the embedded LDAP listen port using a connection filter in a single server<br>configuration.                                                                                                    |
|                                                                  | While this does not protect the embedded LDAP port in a multiple server<br>configuration, the default connection filter implementation supports<br>filtering based on the source IP address which should be used to allow<br>access only from servers that are part of the domain. As a result, only the<br>machines in the domain can access the LDAP port. For more information<br>on using connection filters, see "Using Network Connection Filters" in<br>Programming WebLogic Security. |
| Do not enable remote access to the<br>JVM platform MBean server. | As of JDK 1.5, the JDK provides an MBean server (the platform MBean<br>server) and a set of MBeans that contain monitoring information about<br>the JVM. You can configure the WebLogic Server Runtime MBean<br>Server to run as the platform MBean server, which enables JMX clients<br>to access the JVM MBeans and WebLogic Server MBeans from a single<br>MBean server connection.                                                                                                    |
|                                                                  | Remote access to the platform MBean server can be secured only by<br>standard JDK 1.5 security features (see<br>http://java.sun.com/j2se/1.5.0/docs/guide/management/agent.html#remo<br>te). If you have configured the WebLogic Server Runtime MBean Server<br>to be the platform MBean server, enabling remote access to the platform<br>MBean server creates an access path to WebLogic Server MBeans that is<br>not secured through the WebLogic Server security framework.               |
|                                                                  | If it is essential that remote JMX clients have access to the JVM MBeans,<br>BEA recommends that you access them through the WebLogic Server<br>Runtime MBean Server. See Using the JVM Platform MBean Server in<br>Developing Manageable Applications with JMX.                                                                                                    |

**Table 3-2 Securing Network Connections**

#### <span id="page-21-0"></span>**Securing Your Database**

Most Web applications use a database to store their data. Common databases used with WebLogic Server are Oracle, Microsoft SQL Server, and Informix. The databases frequently hold the Web application's sensitive data including customer lists, customer contact information, credit card information, and other proprietary data. When creating your Web application you must consider what data is going to be in the database and how secure you need to make that data. You also need to understand the security mechanisms provided by the manufacturer of the

database and decide whether they are sufficient for your needs. If the mechanisms are not sufficient, you can use other security techniques to improve the security of the database, such as encrypting sensitive data before writing it to the database. For example, leave all customer data in the database in plain text except for the encrypted credit card information.

### <span id="page-22-0"></span>**Securing the WebLogic Security Service**

The WebLogic Security Service provides a powerful and flexible set of software tools for securing the subsystems and applications that run on a server instance. The following table provides a checklist of essential features that BEA recommends you use to secure your production environment.

**Table 3-3 Securing the WebLogic Security Service**

| <b>Security Action</b>                                                                            | <b>Description</b>                                                                                                    |
|---------------------------------------------------------------------------------------------------|----------------------------------------------------------------------------------------------------|
| Deploy production-ready security<br>providers to the security realm.                              | The WebLogic Security Service uses a pluggable architecture in which<br>you can deploy multiple security providers, each of which handles a<br>specific aspect of security.                                                                                                    |
|                                                                                                   | By default WebLogic Server includes its own security providers that<br>provide a complete security solution. If you have purchased or written<br>your own security providers:                                                                                                    |
|                                                                                                   | Make sure that you have deployed and configured them properly.<br>٠<br>You can verify which security providers are currently deployed in the<br>Administration Console. In the left pane, select Console, select<br>Security Realms, then click on the name of the realm and select the<br>Providers tab.    |
|                                                                                                   | Make sure that the realm in which you deployed your security<br>$\bullet$<br>providers is the default (active) realm. For instructions on how to set<br>the default security realm in the Administration Console, see<br>"Change the default security realm" in the Administration Console<br>Online Help.   |
|                                                                                                   | Refer to "Customizing the Default Security Configuration" in<br>$\bullet$<br>Securing WebLogic Server.                                                                                                    |
| Use SSL, but do not use the<br>demonstration digital certificates in a<br>production environment. | To prevent sensitive data from being compromised, secure data transfers<br>by using HTTPS.                                                                                                    |
|                                                                                                   | WebLogic Server includes a set of demonstration private keys, digital<br>certificates, and trusted certificate authorities that are for development<br>only. Everyone who downloads WebLogic Server has the private keys for<br>these digital certificates. Do not use the demonstration identity and trust. |
|                                                                                                   | Refer to "Configuring Keystores" in the Administration Console Online<br>Help and "Configuring SSL" in Securing WebLogic Server.                                                                                                    |

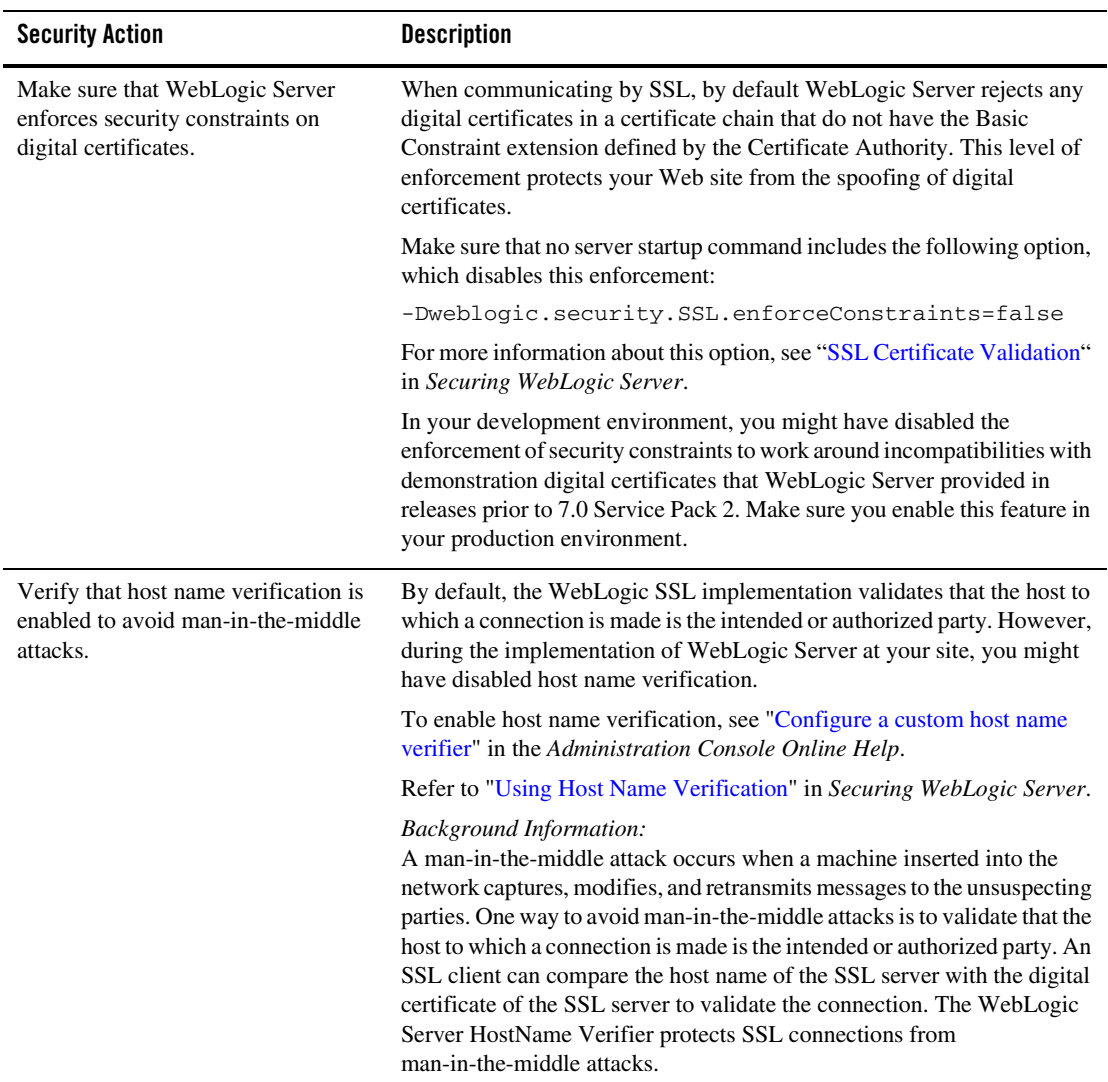

#### **Table 3-3 Securing the WebLogic Security Service**

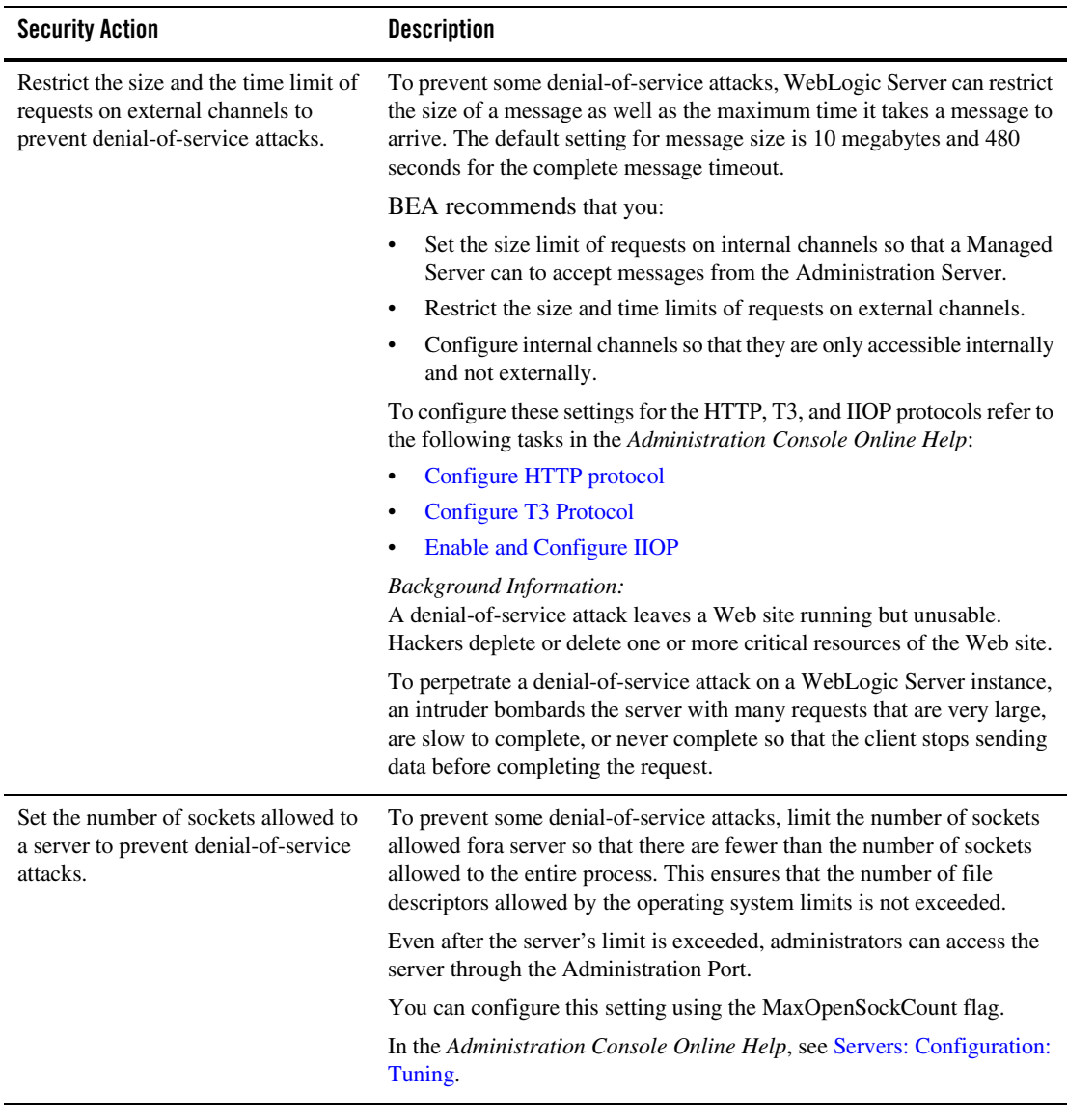

#### **Table 3-3 Securing the WebLogic Security Service**

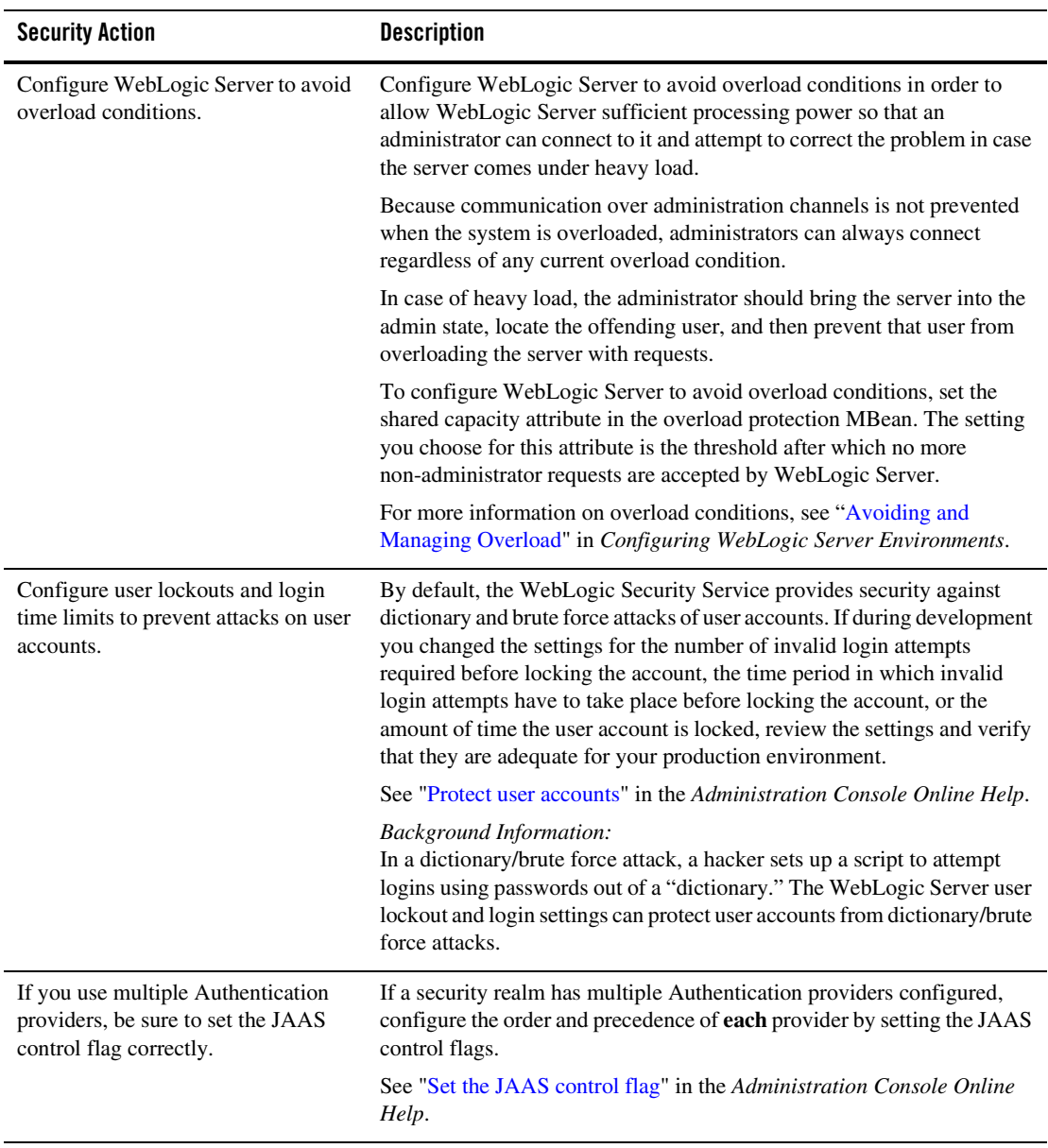

#### **Table 3-3 Securing the WebLogic Security Service**

| <b>Security Action</b>                                                                                           | <b>Description</b>                                                                                                    |
|----------------------------------------------------------------------------------------------------|----------------------------------------------------------------------------------------------------|
| Enable security auditing.                                                                                        | Auditing is the process of recording key security events in your<br>WebLogic Server environment. When the Auditing provider that the<br>WebLogic Security Service provides is enabled, it logs events in<br>DomainName\DefaultAuditRecorder.log                       |
|                                                                                                    | You enable an Auditing provider in the Administration Console on the<br>Security Realms $\rightarrow$ <i>RealmName</i> $\rightarrow$ Providers $\rightarrow$ Auditing page.                                                                                           |
|                                                                                                    | See "Configure Auditing Providers" in the Administration Console<br>Online Help.                                                                                                    |
|                                                                                                    | Note:<br>Using an Auditing provider might adversely affect the<br>performance of WebLogic Server even if only a few events are<br>logged.                                                                                                    |
|                                                                                                    | Review the auditing records periodically to detect security breaches and<br>attempted breaches. Noting repeated failed logon attempts or a surprising<br>pattern of security events can prevent serious problems.                                                     |
|                                                                                                    | If you develop your own custom Auditing provider and would like more<br>information on posting audit events from a provider's Mbean, refer to the<br>"Auditing Events From Custom Security Provider" section in Developing<br>Security Providers for WebLogic Server. |
| Ensure that you have correctly<br>assigned users and groups to the<br>default WebLogic Server security<br>roles. | By default, all WebLogic resources are protected by security policies that<br>are based on a default set of security roles.                                                                                                    |
|                                                                                                    | Make sure you have assigned the desired set of users and groups to these<br>default security roles.                                                                                                    |
|                                                                                                    | Refer to "Users, Groups, And Security Roles" in Securing<br>WebLogic Resources.                                                                                                    |
| Create no fewer than two user<br>accounts with system administrator<br>privileges.                               | One of the system administrator users should be created when the domain<br>is created. Create other user(s) and assign them the Admin security role.<br>When creating system administrator users give them unique names that<br>cannot be easily guessed.             |
|                                                                                                    | Having at least two system administrator user accounts helps to ensure<br>that one user maintains account access in case another user becomes<br>locked out by a dictionary/brute force attack.                                                                       |

**Table 3-3 Securing the WebLogic Security Service**

## <span id="page-28-0"></span>**Securing Applications**

Although much of the responsibility for securing the WebLogic resources in a WebLogic Server domain fall within the scope of the server, some security responsibilities lie within the scope of individual applications. For some security options, the WebLogic Security Service enables you to determine whether the server or individual applications are responsible. For each application that you deploy in a production environment, review the items in the following table to verify that you have secured its resources.

| <b>Security Action</b>                                                                      | <b>Description</b>                                                                                                    |
|---------------------------------------------------------------------------------------------|----------------------------------------------------------------------------------------------------|
| Determine which deployment model<br>secures your Web applications and<br>EJB <sub>s</sub> . | By default, each Web application and EJB uses deployment descriptors<br>(XML files) to declare its secured resources and the security roles that can<br>access the secured resources.                                                                                                    |
|                                                                                             | Instead of declaring security in Web application and EJB deployment<br>descriptors, you can use the Administration Console to set security<br>policies that secure access to Web applications and EJBs. This technique<br>provides a single, centralized location from which to manage security for<br>all Web applications and EJBs.                                                                        |
|                                                                                             | You can combine these two techniques and configure WebLogic Server<br>to copy security configurations from existing deployment descriptors<br>upon the initial deployment of a URL (Web) or EJB resource. Once these<br>security configurations are copied, the Administration Console can be<br>used for subsequent updates.                                                                                |
|                                                                                             | Refer to "Options for Securing EJB and Web Application Resources" in<br>Securing WebLogic Resources.                                                                                                    |
| Use JSP comment tags instead of<br>HTML comment tags.                                       | Comments in JSP files that might contain sensitive data and or other<br>comments that are not intended for the end user should use the JSP syntax<br>of $\langle\frac{1}{2}, \cdots, \frac{1}{2}\rangle$ instead of the HTML syntax $\langle\cdots, \cdots, \rangle$ . The<br>JSP comments, unlike the HTML comments, are deleted when the JSP is<br>compiled and therefore cannot be viewed in the browser. |
| Do not install uncompiled JSPs and<br>other source code on the production<br>machine.       | Always keep source code off of the production machine. Getting access<br>to your source code allows an intruder to find security holes.                                                                                                    |
|                                                                                             | Consider precompiling JSPs and installing only the compiled JSPs on the<br>production machine. For information about precompiling JSPs, refer to<br>"Precompiling JSPs" in Developing Web Applications, Servlets, and<br>JSPs in WebLogic Server.                                                                                                    |

**Table 3-4 Securing Applications**

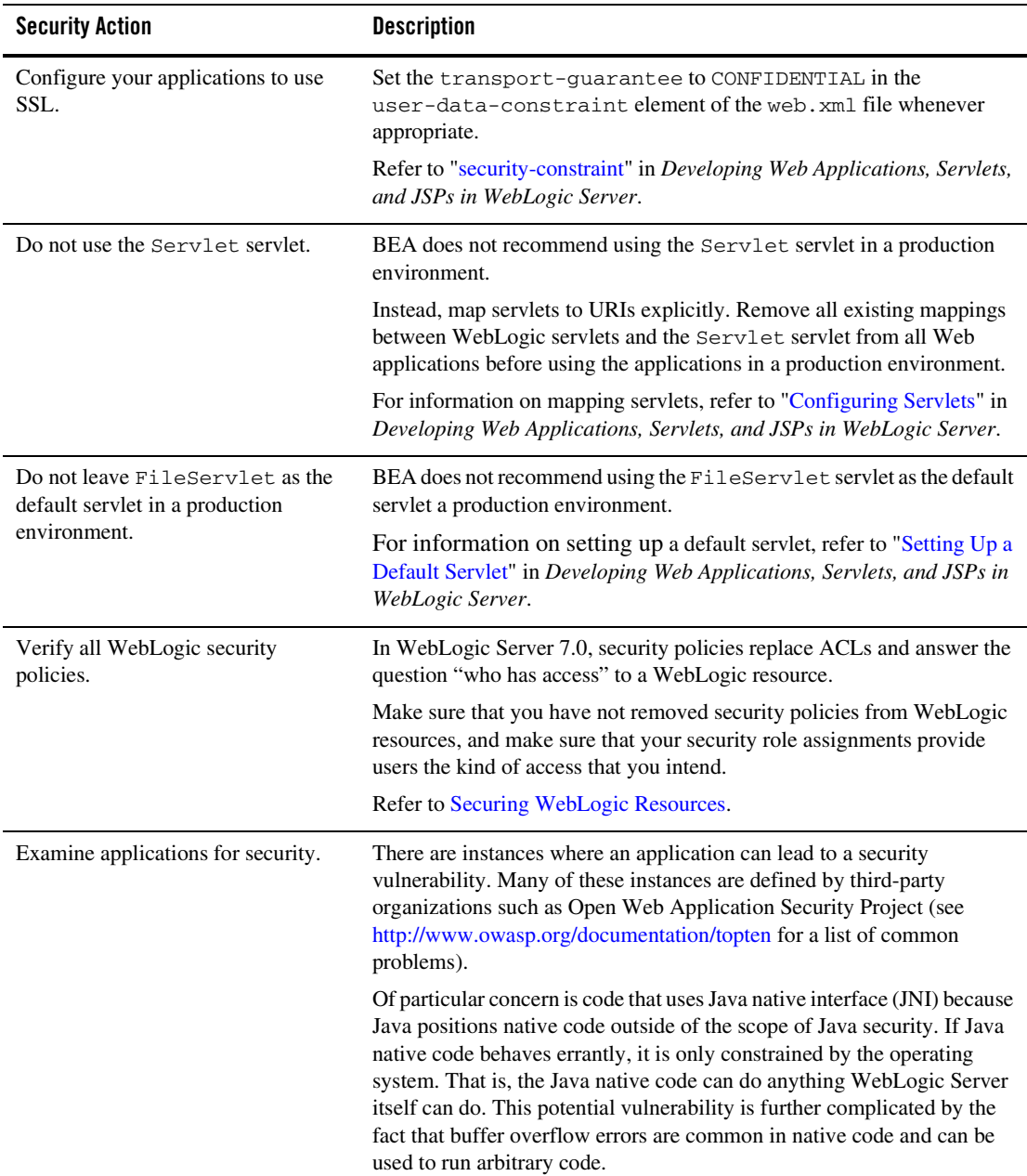

#### **Table 3-4 Securing Applications**

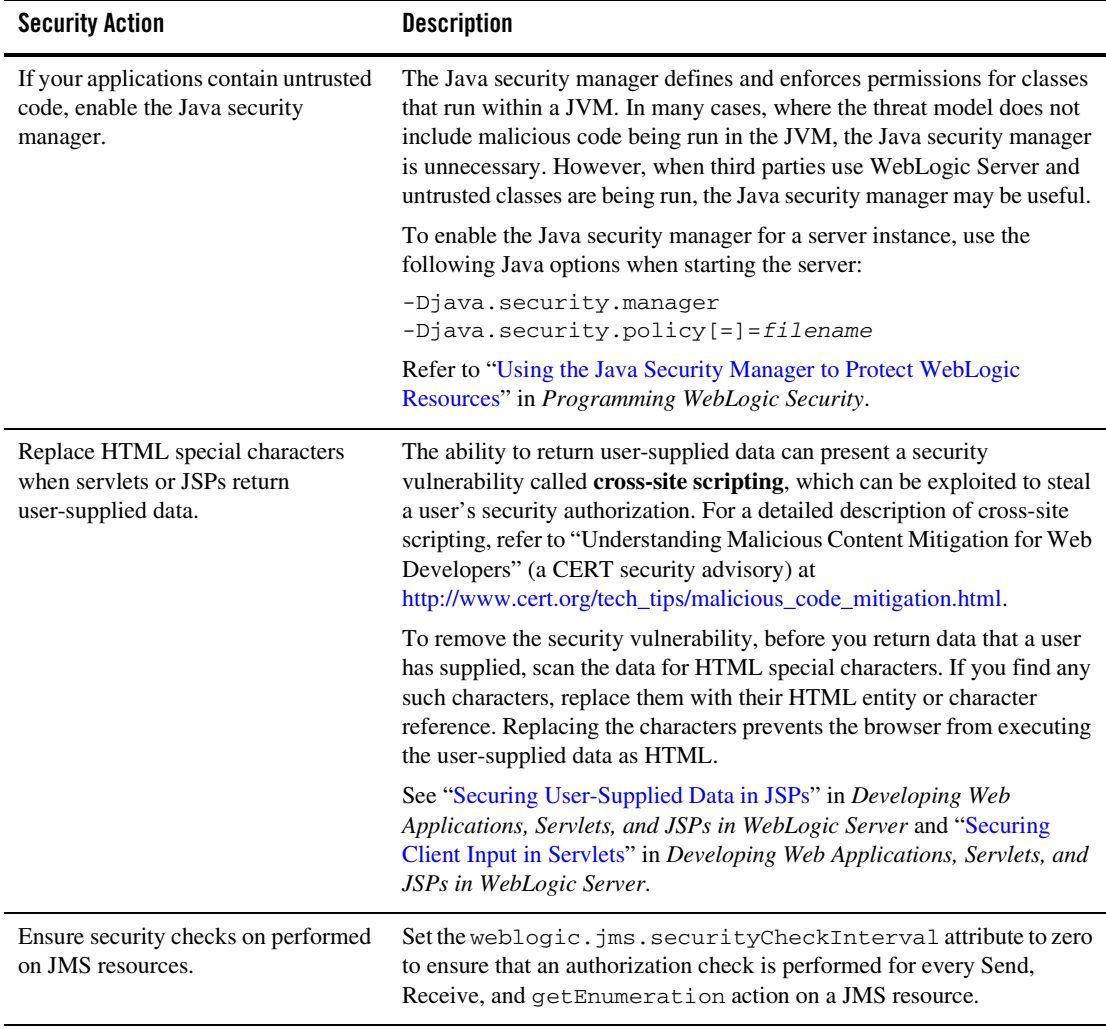

#### **Table 3-4 Securing Applications**

Ensuring the Security of Your Production Environment